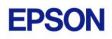

# **EPSON RC+ 7.4.0 Release Notes**

June 11, 2018

Thank you for using EPSON RC+ 7.4.0. This document contains the latest information for this release. Please read before using this software.

| DOCUMENTATION                 | 2 |
|-------------------------------|---|
| GETTING STARTED               | 2 |
| WHAT'S NEW IN VERSION 7.4.0   | 2 |
| WHAT'S FIXED IN VERSION 7.4.0 | 2 |
| VISION GUIDE                  | 3 |
| CAMERA & LENS SELECTION TOOL  | 3 |
| PARAMETER TUNING TOOL         | 3 |

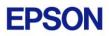

### Documentation

All RC+ manuals are in PDF format and are installed on the PC hard disk. These manuals are accessible from the EPSON RC+ 7.0 environment Help menu.

## **Getting Started**

Read the Getting Started chapter in the EPSON RC+ 7.0 User's Guide. This chapter will refer you to the RC700 Controller manual Installation chapter. This contains information for initial connections and start up.

### What's New in version 7.4.0

- 1. Added new Force Guide feature.
- 2. Added new vision tools: Contour, Corner Finder, Box Finder, Text.
- 3. Added several new properties for existing Vision Guide tools: AngleBase, AngleMode, AngleObjResult, AutoRefInitRotation, AutoRefFinalRotation, AutoRefTolerance, Directed, FindChar, LJMMode, LuminanceCorrection, MaxMoveDist, Sequences.
- 4. Added optional robot speed and acceleration parameters for VDefArm, VDefLocal, VDefTool, and VGoCenter commands.
- 5. The Vision Guide ImageOp tool can now have a rotated window.
- 6. Added support for rectangular type DataMatrix with Vision Guide CodeReader tool.
- 7. Now the OCR tool can find the position of each character.
- 8. Added support for acA1300-60gm and acA2500-20gm/gc GigE cameras. CV firmware 3.1.0.0 or greater is required when using Compact Vision..
- 9. Added support for Euromap 67 I/O.

### What's Fixed in version 7.4.0

- 1. Fixed a problem where ImageSize was not set in CV after creating a new project.
- 2. Fixed object copy for Edge object. Sometimes the position after copy was not correct.
- 3. Fixed a problem where position was changed for objects using a frame after another object was deleted or sequence step order was changed.
- 4. Fixed a problem where Edge with SearchType = Arc was not rotated in the frame.
- 5. Fixed VLoad for CV. If a PC was connected at runtime, VLoad was not being executed in the CV.
- 6. Fixed a problem where an exception occurred if the Vision Guide window was closed during the calibration cycle.
- 7. Fixed a problem for vision calibration when AutoCamPoints is used. The error message was not correct if the points generated were out of robot motion range.
- 8. Fixed upward camera calibration. Sometimes upward camera calibration with RobotLocal was not working correctly.
- 9. Changed PROFINET EDS file. DAP Ver.1 or DAP Ver.2 can now be determined on the master side.

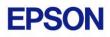

# Vision Guide

#### Camera & Lens Selection Tool

A camera and lens selection tool is provided in the EpsonRC70 $\Tools$  folder after installation. A PDF file with instructions is provided in the folder.

#### **Parameter Tuning Tool**

A sample project for a vision parameter tuning tool is provided in EpsonRC70\Projects\Samples\Vision\VGTuningTool. A PDF file with instructions is provided in the folder. The GUI Builder option is required to use this tool.